## 學生如何加入 **GOOGLE CLASSROOM** 課程?

1.請先登入 GOOGLE 帳號,請使用學校的信箱

**mcvsXXXXX(**學號五碼**)@mcvs.tp.edu.tw**

方法 I.(如果沒有收到信, 請看方法 II)

## **2.**從信箱收取老師寄給你的 **CLASSROOM** 課程。 方法 **II**

**3.進入 GOOGLE 網站→CLASS ROOM** 

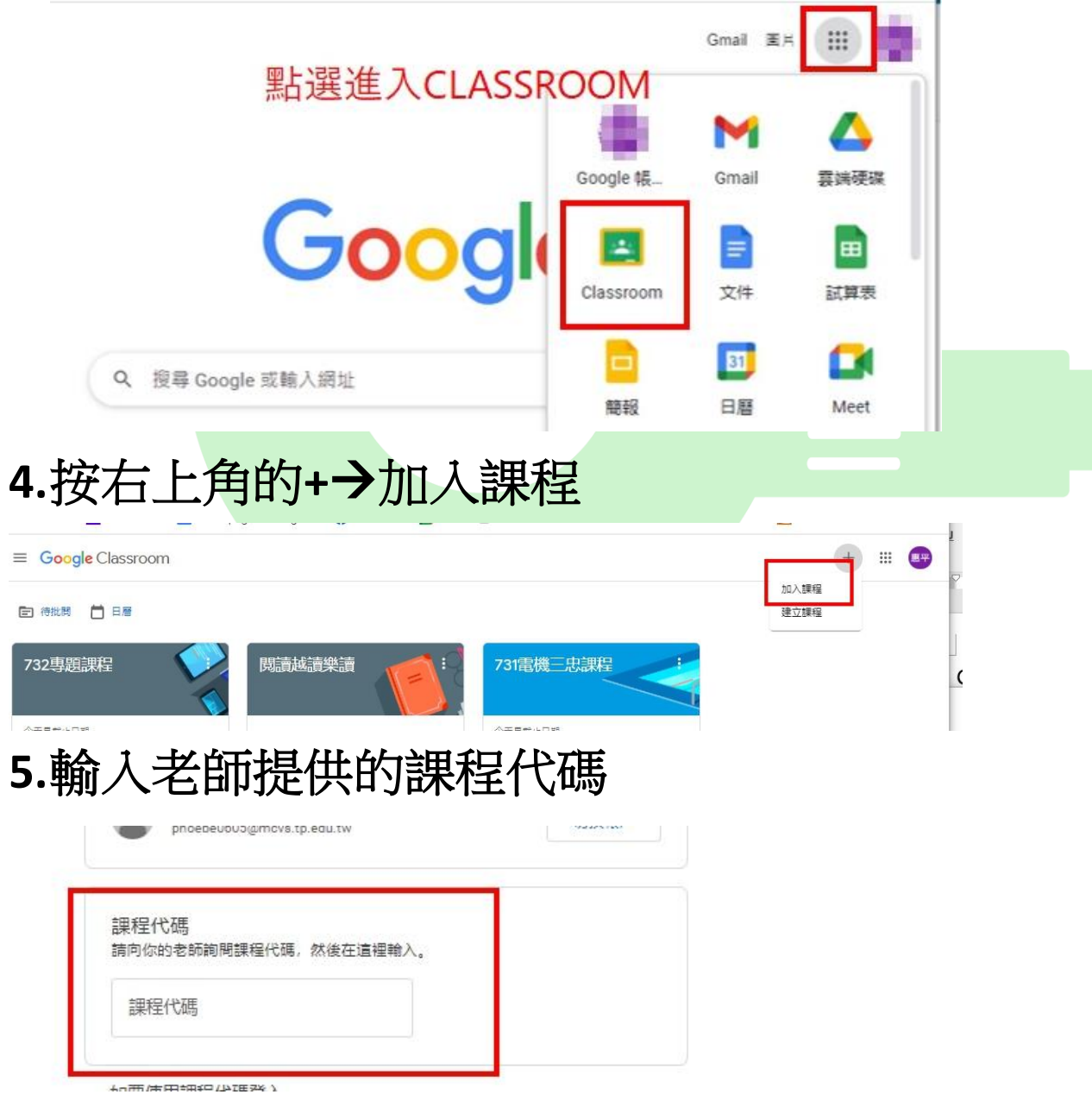